<span id="page-0-2"></span>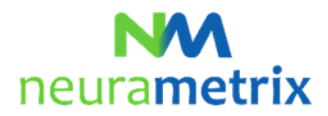

## **NeuraMetrix TC - Vanliga frågor (FAQs) Updaterad 27 april 2021**

# Innehållsförteckning

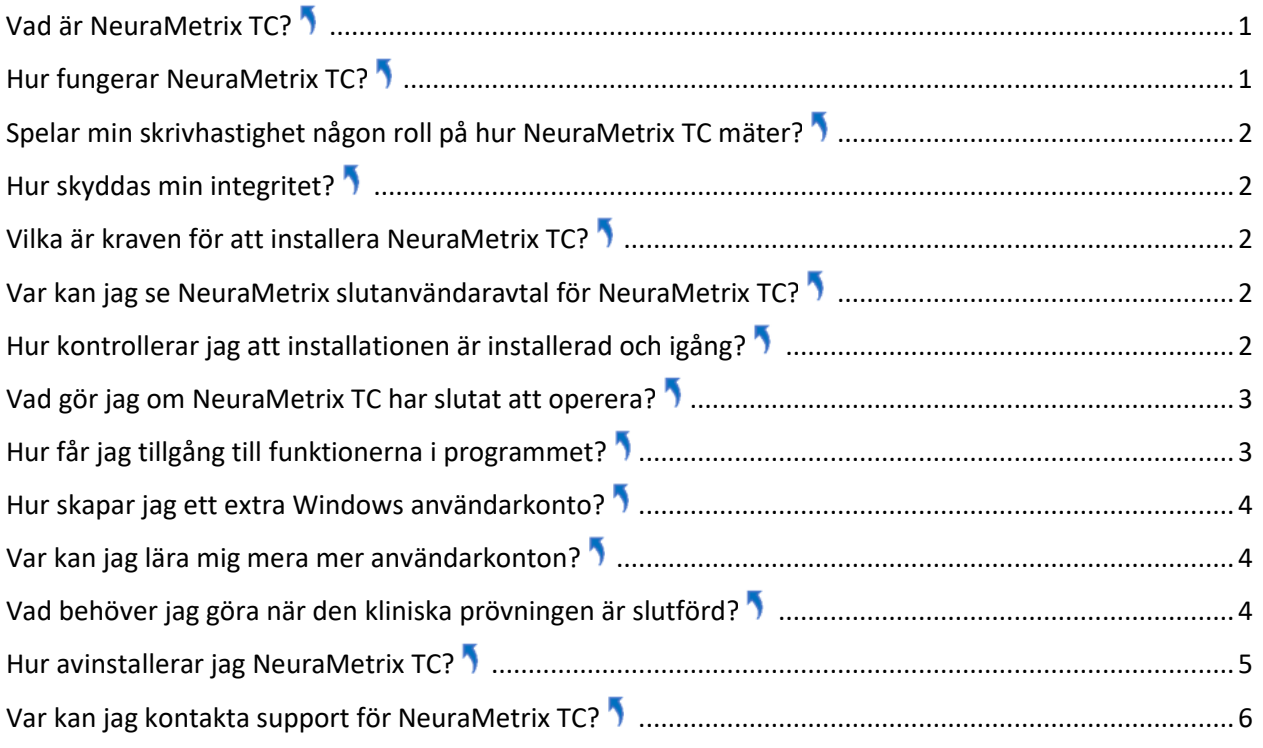

Klick **för att återgå till toppen av denna sida** 

## <span id="page-0-0"></span>**Vad är NeuraMetrix TC?**

NeuraMetrix, Inc.s tangentbordsrytm-mätning (NeuraMetrix TC) ger vårdgivare ett feedbackverktyg som gör det möjligt för dem att bättre behandla patienter med en hjärnsjukdom eller psykiatrisk störning. På samma sätt kan en forskningsinstitution ("institution") använda NeuraMetrix TC i studier om hjärnsjukdomar eller psykiatriska störningar.

## <span id="page-0-1"></span>**Hur fungerar NeuraMetrix TC?**

NeuraMetrix TC är en applikation som mäter hjärnhälsa. När den har installerats på din persondator körs den i bakgrunden och samlar automatiskt tidsinformationen när tangentbordet används. NeuraMetrix TC fångar din tangentbordsrytm (den rytm som vi alla skriver på ett tangentbord). Rådata av tangentbordsrytm-mätningar är 1. hur länge en tangent hålls nere och 2. hur länge mellan tangenttryckningar.

Tangentbordsrytmen är förmodligen vår starkaste vana. NeuraMetrix TC kan upptäcka minimala förändringar i tangentbordsrytm-konsistensen - en förändring på 1/100 dels sekund kan vara statistiskt

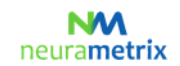

#### **NeuraMetrix TC - Vanliga frågor (FAQs)** (Page 2 of 6)

signifikant. Vanor, såsom tangentbordsrytmen, är hårdkodade i våra hjärnor. Ju starkare vanan är, desto mer omfattande är hårdkodningen. Om hjärnan attackeras av en sjukdom, börjar hårdkodningen brytas sönder - men mycket långsamt och i mycket små steg. När kodningen bryts sönder kommer vanan att bli mindre konsekvent, vilket är vad NeuraMetrix TC mäter.

Med jämna mellanrum laddas din tangentbordsrytm-data upp på den säkra NeuraMetrix-servern. Servern beräknar sedan "inkonsekvensen" för tangbordsrytmen med proprietära algoritmer.

## <span id="page-1-0"></span>**Spelar min skrivhastighet någon roll på hur NeuraMetrix TC mäter[?](#page-0-2)**

NeuraMetrix TC innehåller inte några tester; snarare mäter den naturligt beteende. Den kan inte analysera vad du skriver, snarare den mäter konsistensen av hur du skriver. Hastighet eller noggrannhet gör ingen skillnad. Varje användares tangentbordsrytm är unik och ger kvantitativ data om kognitiv och motorisk funktion.

## <span id="page-1-1"></span>**Hur skyddas min integritet[?](#page-0-2)**

NeuraMetrix TC-applikationen är utformad för att skydda din integritet. Sekvensen för de tecken du skrev har tagits bort innan tangentbordsrytm-datan skickas till vår server, vilket gör det omöjligt att rekonstruera originaltexten. Dessutom känner NeuraMetrix dig bara med ditt användar-ID och varken samlar in eller lagrar något av din personligt identifierbar data.

Resultaten som genereras av NeuraMetrix TC visas på NeuraMetrix dashboard i form av ett diagram som visar inkonsekvensen av din tangentbordsrytm över tid. Ditt diagram kommer att vara tillgängligt för din vårdgivare, institutionen och dig (om din vårdgivare tillåter det). Institutionen och NeuraMetrix är de enda organisationer som får använda uppgifterna för utredningsforskning.

#### <span id="page-1-2"></span>**Vilka är kraven för att installera NeuraMetrix TC?**

Det första kravet är att du använder en Windows-dator med ett traditionellt tangentbord med riktiga tangenter. Det kan vara en stationär dator, en bärbar dator eller en lätt bärbar dator / surfplatta (som en Windows Surface Pro).

Det andra kravet är att du är den enda användaren på din dator **eller** du har ditt eget Windows **användarkonto** (skärmen som kommer upp tidigt när du startar datorn och frågar dig ditt användarnamn och lösenord) som inte delas med någon annan. Det är av säkerhetsskäl bra praxis att ha ditt eget konto.

## <span id="page-1-3"></span>**Var kan jag se NeuraMetrix slutanvändaravtal för NeuraMetrix TC[?](#page-0-2)**

En kopia av det nuvarande slutanvändareavtalet för NeuraMetrix TC finnes på vår [hemsida.](https://www.neurametrix.com/instructions)

## <span id="page-1-4"></span>**Hur kontrollerar jag att installationen är installerad och igång?**

Efter installationen kör NeuraMetrix TC i bakgrunden och den behöver inte sättas på (eller av). Du kommer att se en "NM" ikon i systemfältet (nedre högra hörnet) på din datorskärm. Du kan "högerklicka" på ikonen för att se ett urval av funktioner.

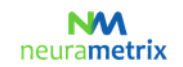

#### **NeuraMetrix TC - Vanliga frågor (FAQs)** (Page 3 of 6)

Du kan också kontrollera att installationen är installerad och är igång genom att öppna din aktivitetshanterare:

- 1. Klicka på **Ctrl + Alt + Delete**
- 2. Klicka på **Aktivitetshanteraren**
- 3. För att hitta **NeuraMetrix TC- klienten (32-bitars)** -programmet, se under fliken Processer i vänstra kolumnen Applikationer för bakgrundsprocesser.

## <span id="page-2-0"></span>**Vad gör jag om NeuraMetrix TC har slutat att operera[?](#page-0-2)**

Du har två val för att starta om programmet.

- 1. Öppna Windows startmenyn, bläddra ner till NeuraMetrix TC och klicka på **Starta NeuraMetrix TC**, som ska starta om programmet. Därefter checka om NM ikonen är synlig i systemfältet, starta om datorn om NM ikonen inte syns.
- 2. Starta om datorn.

## <span id="page-2-1"></span>**Hur får jag tillgång till funktionerna i programmet[?](#page-0-2)**

När du har installerat NeuraMetrix TC visas en ikon med vår logotyp "NM" i systemfältet. Systemfältet ligger längst ned till höger på skärmen. Om du lägger pekaren på NM ikonen och högerklickar med musen kommer en meny att visas med en uppsättning alternativ:

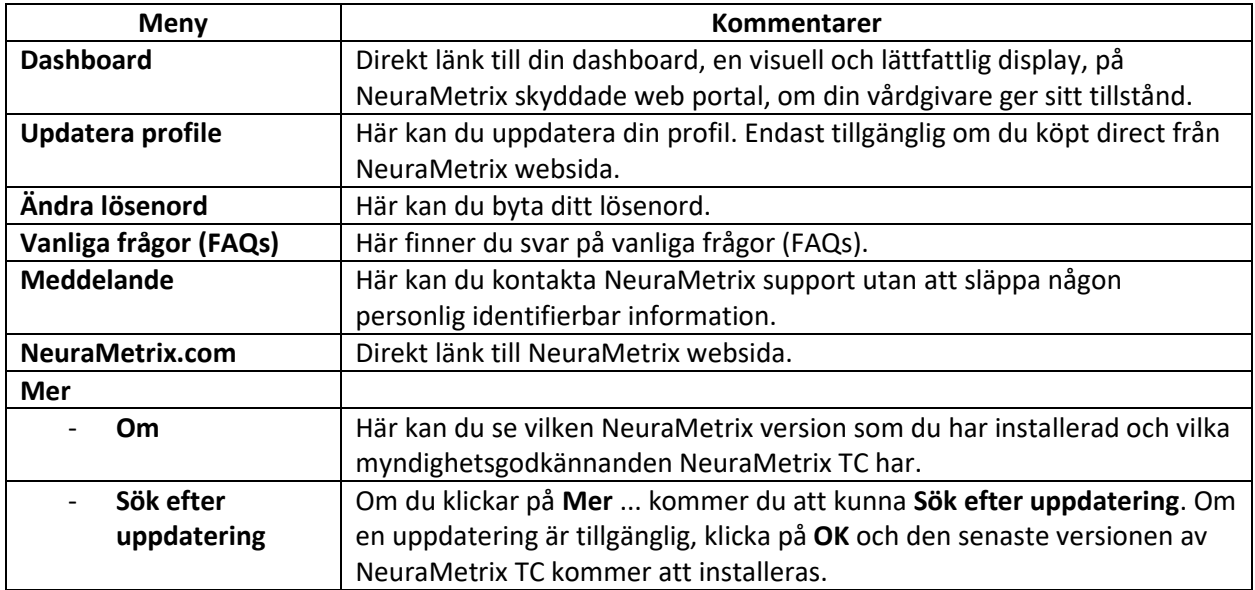

#### NMA neurametrix

## **NeuraMetrix TC - Vanliga frågor (FAQs)** (Page 4 of 6)

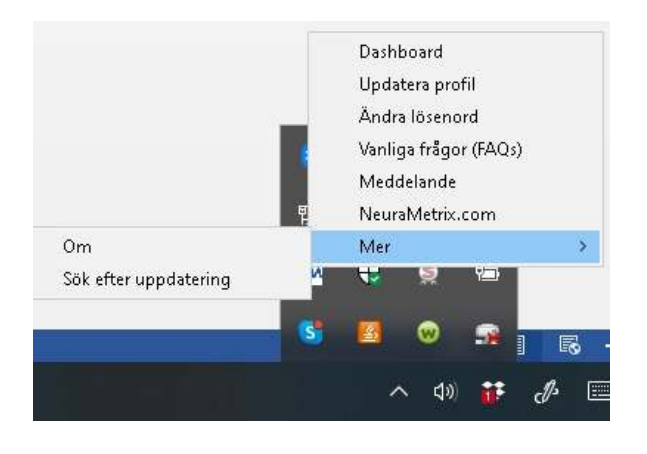

Du kan också använda Windows Start-menyn för att få åtkomst till en länk till din dashboard. Klicka på Windows-knappen i nedre vänstra hörnet på din skärm och rulla ner till NeuraMetrix TC för att komma åt en ikon för din dashboard. Du kan fästa dashboard-ikonen till Windows Start-menyn för enkel åtkomst.

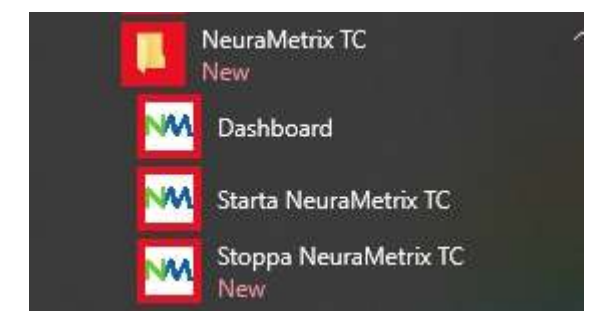

## <span id="page-3-0"></span>**Hur skapar jag ett extra Windows användarkonto[?](#page-0-2)**

Du behöver skapa ditt eget användarkonto om du för närvarande delar ditt användarkonto med någon annan och inte redan har separata konton.

Med separata användarkonton kan flera personer enkelt dela en enda dator. Varje person kan ha ett separat användarkonto med unika inställningar och inställningar, till exempel en skrivbordsbakgrund eller skärmsläckare. Det är av säkerhetsskäl bra praxis att ha ditt eget konto. Användarkonton kontrollerar vilka filer och program användare kan komma åt och vilka typer av ändringar användare kan göra till datorn. Vanligtvis vill du skapa standard konton för de flesta datoranvändare.

## <span id="page-3-1"></span>**Var kan jag lära mig mera mer användarkonton?**

Det finns flera ställen där du kan lära dig om Windows användarkonton. Förutom Microsoft-resurser, erbjuder [GCFLearnFree.org-](http://www.gcflearnfree.org/)programmet gratis lektioner för många teknikämnen, inklusive *Understanding User Accounts* (förstå användarkonton) som finns på <http://www.gcflearnfree.org/windowsbasics/understanding-user-accounts/1/>

## <span id="page-3-2"></span>**Vad behöver jag göra när den kliniska prövningen är slutförd?**

När din kliniska prövning är slutförd kommer NeuraMetrix TC-applikationen att visa meddelandet nedan och sedan avaktiveras applikationen automatiskt.

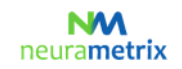

#### **NeuraMetrix TC - Vanliga frågor (FAQs)** (Page 5 of 6)

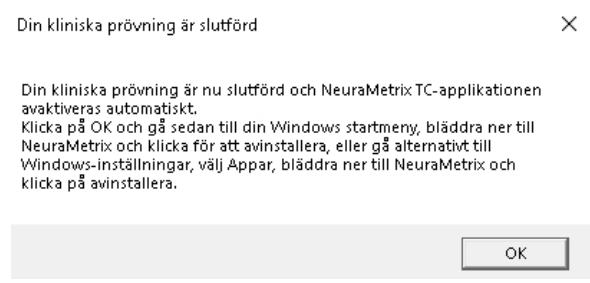

Följ instruktionerna nedan för att avinstallera NeuraMetrix TC.

# <span id="page-4-0"></span>**Hur avinstallerar jag NeuraMetrix TC[?](#page-0-2)**

Du kan bestämma dig för att sluta när som helst och du kan välja att ta bort NeuraMetrix TC när som helst:

- 1. Öppna Windows-startmenyn, bläddra ner och klicka på **Inställningar**
- 2. Klicka på **Applikationer**
- 3. Bläddra ner och klicka på **NeuraMetrix TC** ; klicka sedan på **Avinstallera**
- 4. När du får fråga "*Vill du tillåta den här appen att göra ändringar på den här datorn?* "Klicka **Ja**

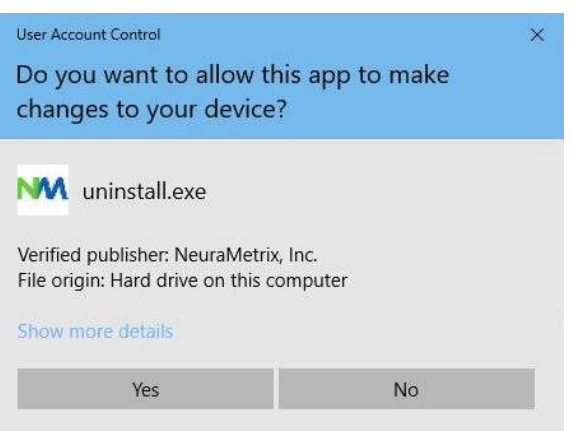

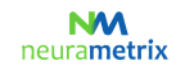

#### **NeuraMetrix TC - Vanliga frågor (FAQs)** (Page 6 of 6)

5. När skärmen med *"Avinstallera NeuraMetrix TC"* visas, klicka **Avinstallera**

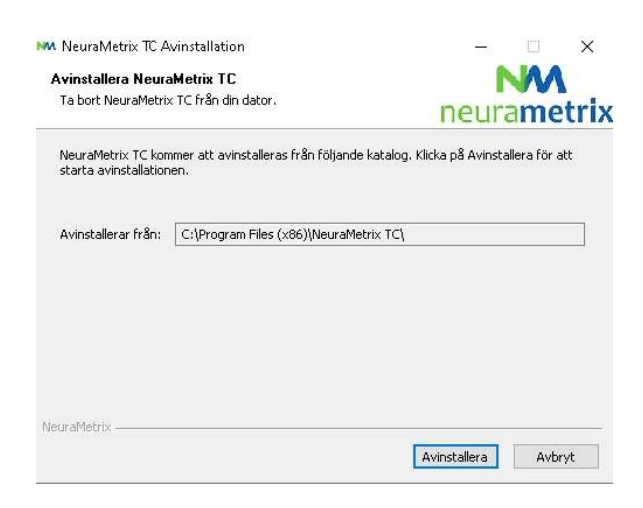

6. NeuraMetrix TC har avinstallerats från din dator. Klicka **Stäng**

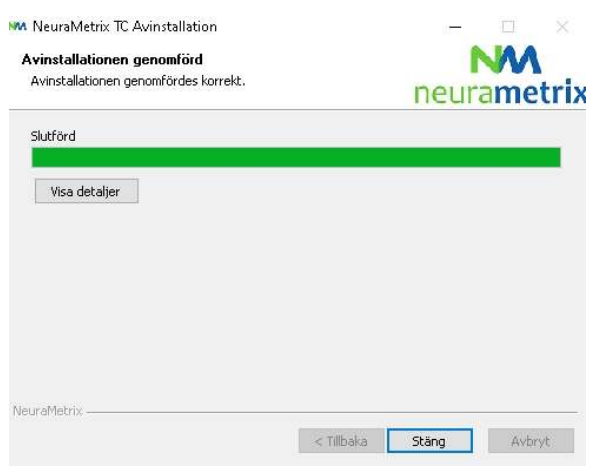

## <span id="page-5-0"></span>**Var kan jag kontakta support för NeuraMetrix TC[?](#page-0-2)**

Om du inte kan hitta svar på dina frågor i detta NeuraMetrix FAQ-dokument kan du antingen kontakta din vårdgivare eller institution eller skicka ett meddelande till NeuraMetrix supportteamet (utan att släppa någon personlig identifierbar information) med hjälp av NeuraMetrix meddelandesystem, tillgängligt från systemfältet.